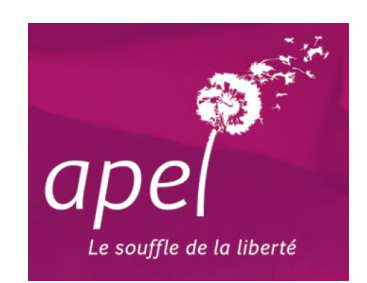

## *Faire sa liste d'adhérents Apel sous fichier Excel ou Word*

Que vous fassiez un fichier Excel ou Word, il est souhaitable d'utiliser les modèles proposés en annexes :

- $\div$  Fichier Word = annexe 1
- $\div$  Fichier Excel = annexe 2

## **A savoir** :

- **Ne pas laisser de lignes cachées** (familles à ne pas enregistrer) car le logiciel d'enregistrement les prendra en compte.
- **Abréviations des civilités**
	- $\bullet$  Madame = MME
	- $\bullet$  Monsieur = M
	- Monsieur et Madame = MRME
- **La voie** : Ne pas séparer le numéro et le nom de la rue
- Si vous souhaitez souscrire des **abonnements « partenaires »**, faire un 2ème tableau. (Ces abonnements concernent des personnes qui ne sont pas ou plus parents d'élèves dans votre établissement. Pour le chef d'établissement, l'abonnement est pris en charge par l'Apel académique).
- Si le président Apel est inscrit sur le site privé de l'Apel, il a accès à :
	- *La liste des adhésions de son Apel année N-1 (document qui peut être utile pour ne pas avoir à ré-enregistrer les familles qui étaient déjà adhérentes et renouvellent leur adhésion).*
	- *La liste des adhésions de son Apel pour l'année en cours (dès que le secrétariat de l'Apel académique aura effectué l'enregistrement).*

## **IMPORTANT : pour l'adresse postale, il est impératif de bien indiquer :**

- **le nom et prénom du parent (et non de l'élève)**
- **le nom de l'ancienne commune ET de la nouvelle commune**

*Exemples : Vendeuvre 14170 ST PIERRE EN AUGE Fervaches 50420 TESSY BOCAGE Exmes 61310 GOUFFERN EN AUGE*